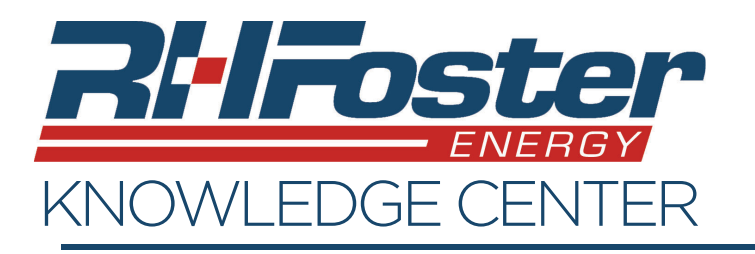

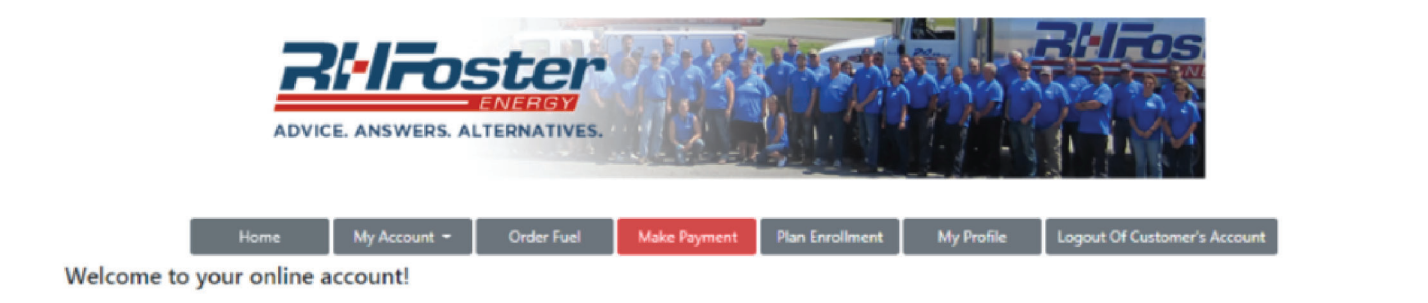

## **Make Payment**

This page is where you can view any aging balances, previous payments, and make payments.

- 1. You can choose to pay the full amount of the balance or pay another amount.
- 2. Enter a new or choose a saved payment method.
- 3. Check your email address or enter a new one.
- 4. Enter any payment notes.
- 5. Please read, and check to agree to the payment policy.
- 6. Click "Process Payment".
- 7. You will then be brought to the pay page where you can print the rece

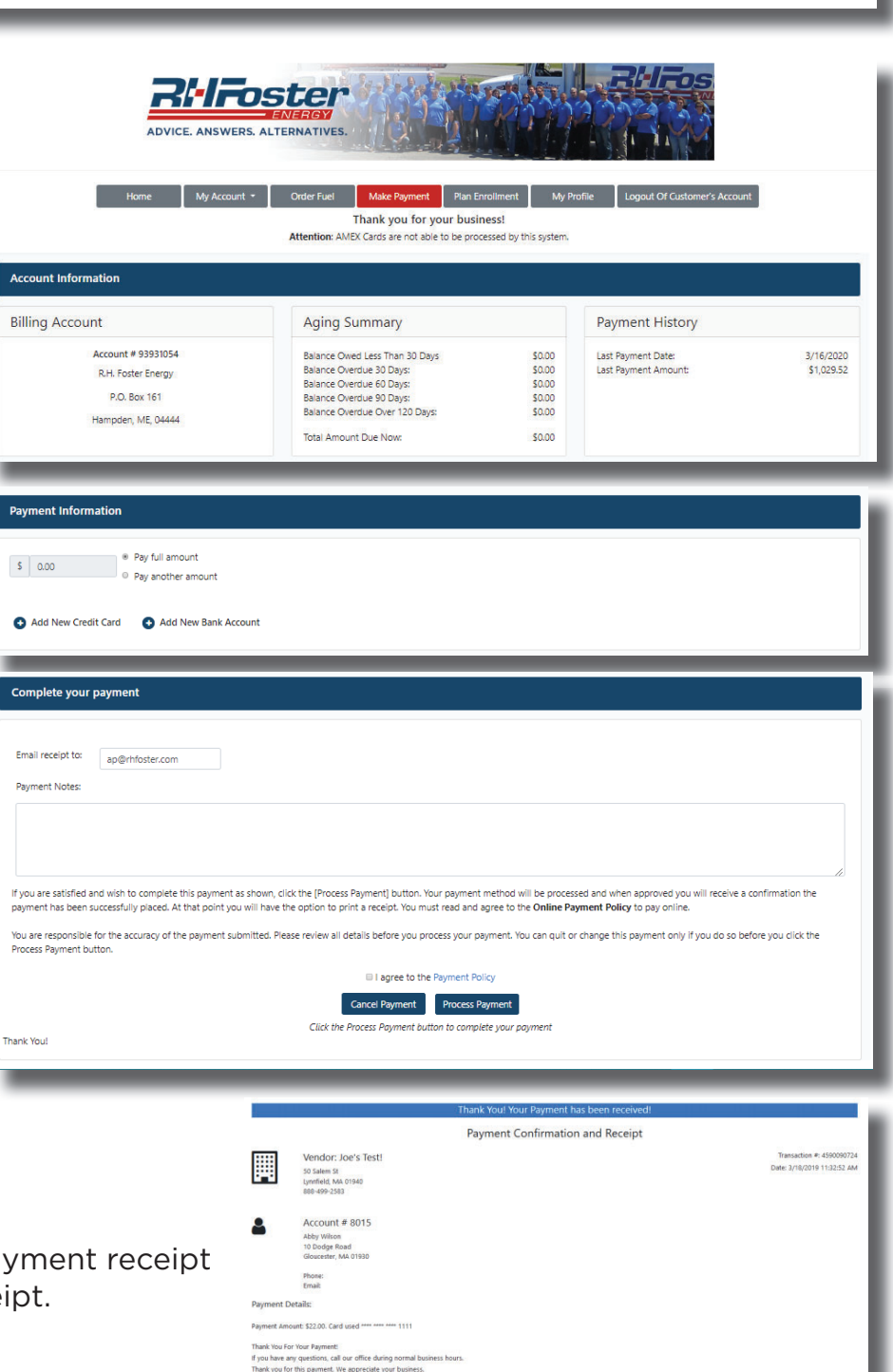